## <span id="page-0-0"></span>**Hinweise in der Leistungsplanung hinterlegen**

Sie möchten einen Hinweis bei einem Klienten für die Leistungsplanung hinterlegen, welche im Ausdruck des Tourenplans erscheinen sollen. Des Weiteren wünschen Sie auch, dass die Mitarbeiter diese Hinweise auf den CareMobile Geräten erhalten - gern stellen wir Ihnen in diesem Artikel zwei Lösungswege vor:

## Lösungsweg 1

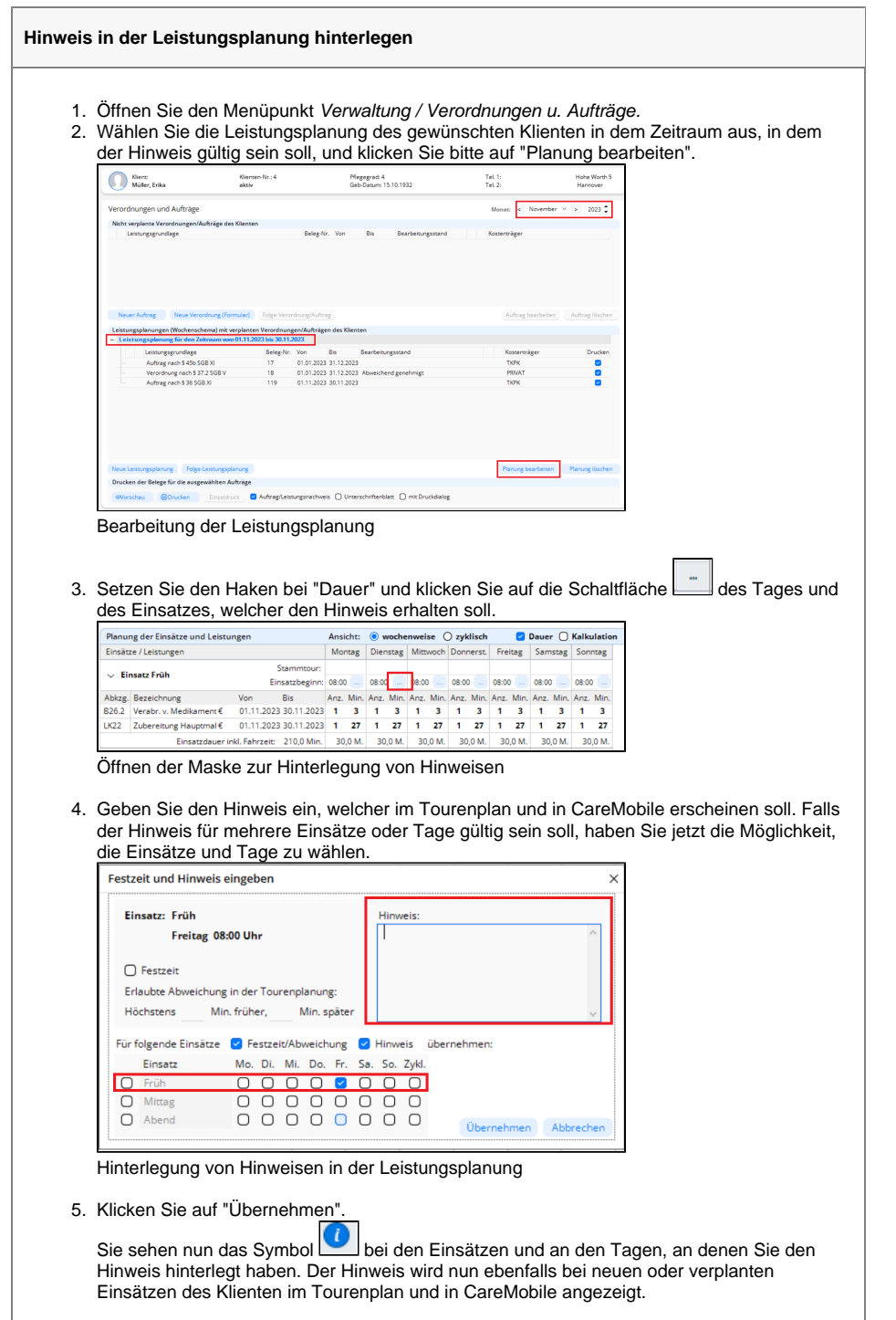

## **Verwandte Artikel**

- [Einsatzzeiten anlegen und](https://wissen.medifoxdan.de/display/MAKB/Einsatzzeiten+anlegen+und+konfigurieren)  [konfigurieren](https://wissen.medifoxdan.de/display/MAKB/Einsatzzeiten+anlegen+und+konfigurieren)
- [Erscheinen eines gelben](https://wissen.medifoxdan.de/display/MAKB/Erscheinen+eines+gelben+Warndreiecks+in+der+Leistungsplanung)  [Warndreiecks in der](https://wissen.medifoxdan.de/display/MAKB/Erscheinen+eines+gelben+Warndreiecks+in+der+Leistungsplanung)  [Leistungsplanung](https://wissen.medifoxdan.de/display/MAKB/Erscheinen+eines+gelben+Warndreiecks+in+der+Leistungsplanung)
- [Zyklische Leistungsplanung](https://wissen.medifoxdan.de/display/MAKB/Zyklische+Leistungsplanung+anlegen)  [anlegen](https://wissen.medifoxdan.de/display/MAKB/Zyklische+Leistungsplanung+anlegen)
- [Leistungsplanung anlegen](https://wissen.medifoxdan.de/display/MAKB/Leistungsplanung+anlegen)
- Kalkulation in der
- [Leistungsplanung](https://wissen.medifoxdan.de/display/MAKB/Kalkulation+in+der+Leistungsplanung)
- [Hinweise aus der](https://wissen.medifoxdan.de/display/MAKB/Hinweise+aus+der+Leistungsplanung+entfernen)
- [Leistungsplanung entfernen](https://wissen.medifoxdan.de/display/MAKB/Hinweise+aus+der+Leistungsplanung+entfernen) [Hinweise in der](#page-0-0)
- [Leistungsplanung hinterlegen](#page-0-0) [Festzeit hinterlegen](https://wissen.medifoxdan.de/display/MAKB/Festzeit+hinterlegen)
- [Tourenplan zeigt offene](https://wissen.medifoxdan.de/pages/viewpage.action?pageId=591789)  [Einsätze nicht an](https://wissen.medifoxdan.de/pages/viewpage.action?pageId=591789)
- [Abrechnung trotz vorhandener](https://wissen.medifoxdan.de/pages/viewpage.action?pageId=590154)  [Leistungsplanung nicht](https://wissen.medifoxdan.de/pages/viewpage.action?pageId=590154)  [möglich](https://wissen.medifoxdan.de/pages/viewpage.action?pageId=590154)

Lösungsweg 2

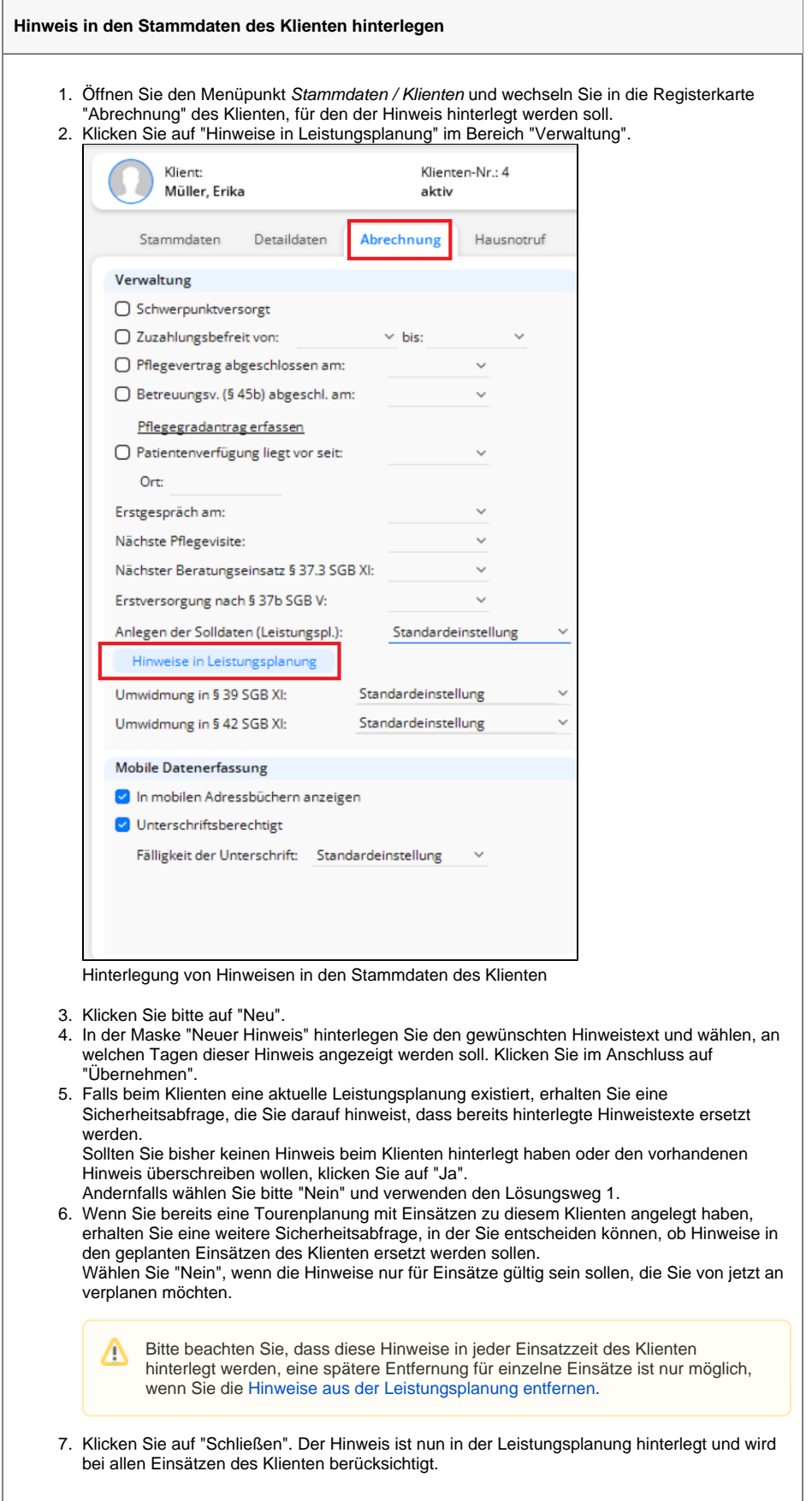

 $\odot$ 

Hinweise bleiben auch bei einer Folgeleistungsplanung so lange erhalten, bis Sie die Hinweise aus der Leistungsplanung entfernen.